(1)新菜单栏

PowerPoint 2010 的新菜单设计操作方法,一般只需要执行 3 步就可以完成: ①选定要操作的对象;②找到该对象的菜单;③设置相应的命令。

比如要修改一个折线图的坐标轴,只需首先选定折线图,你会发现在菜单上 已经出现了"图表工具"的选项,而后在"布局"中既可以直观的看到对这个图 标的所有操作(图 4.61),你只需要点击坐标轴命令就可以看到相应的更改选项 了。

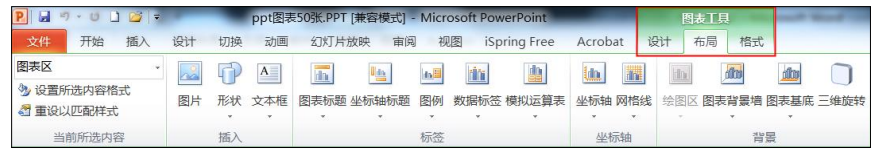

图 4.61 PowerPoint 2010 的新菜单栏

菜单栏具有高度的自定义性,你可以将自己常用的命令添加到快速访问工具 栏中, 甚至创建一个新的菜单项, 选择"文件一选项一自定义功能区(图 4.62), 就可以将左侧的一些功能自定义到菜单栏里。

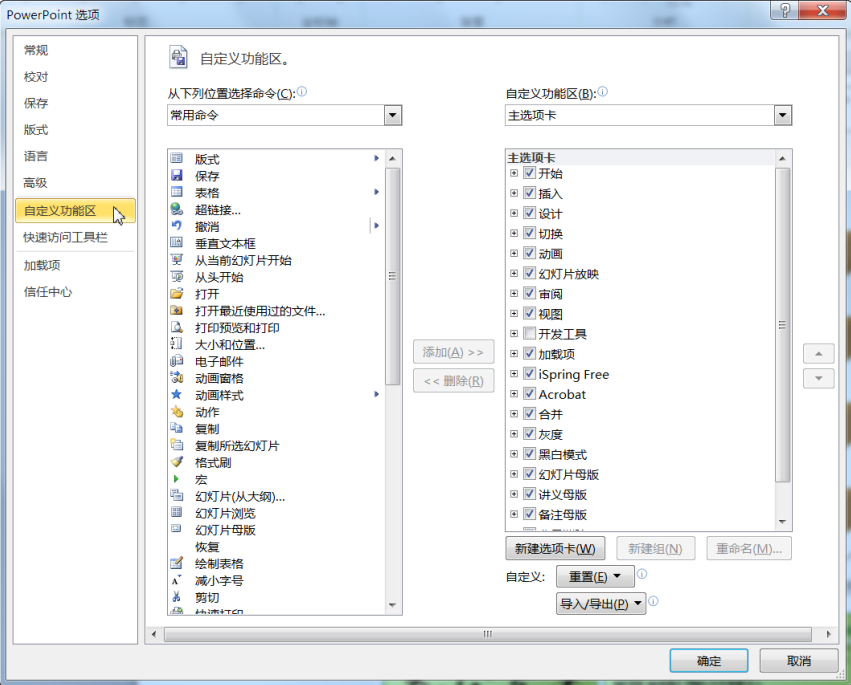

图 4.62 PowerPoint 2010 菜单栏的自定义功能

(2)艺术字

设置艺术字时,只需要首先选定相应的文字,而后在新出现的绘图工具菜单 中选定一个艺术字样式即可, 非常快速(图 4.63)。设置图片格式同样如此, 只 需要三步既可以完成惊艳的立体效果了。

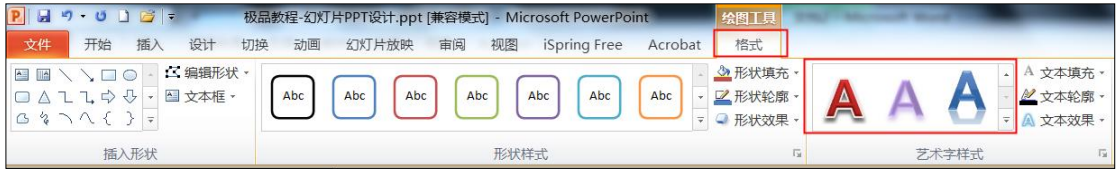

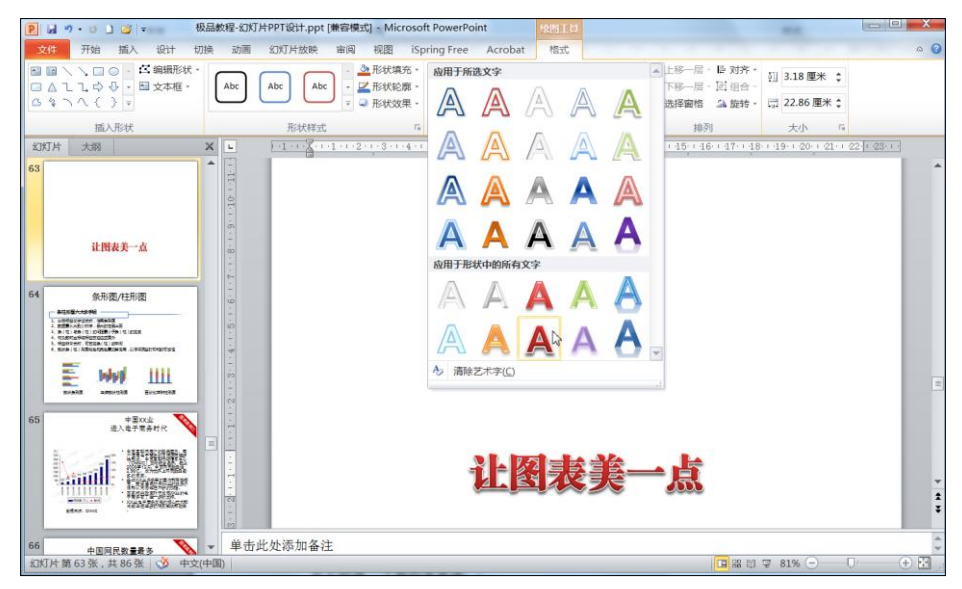

图 4.63 PowerPoint 2010 的艺术字设置功能

(3)选择窗格

在选择对象时, PowerPoint 2010 增加"选择窗格", 可以选择隐藏页面中的 任意对象(图 4.64),这无论对于复杂的动画设置还是高难度的手绘制图都有很 大的好处。

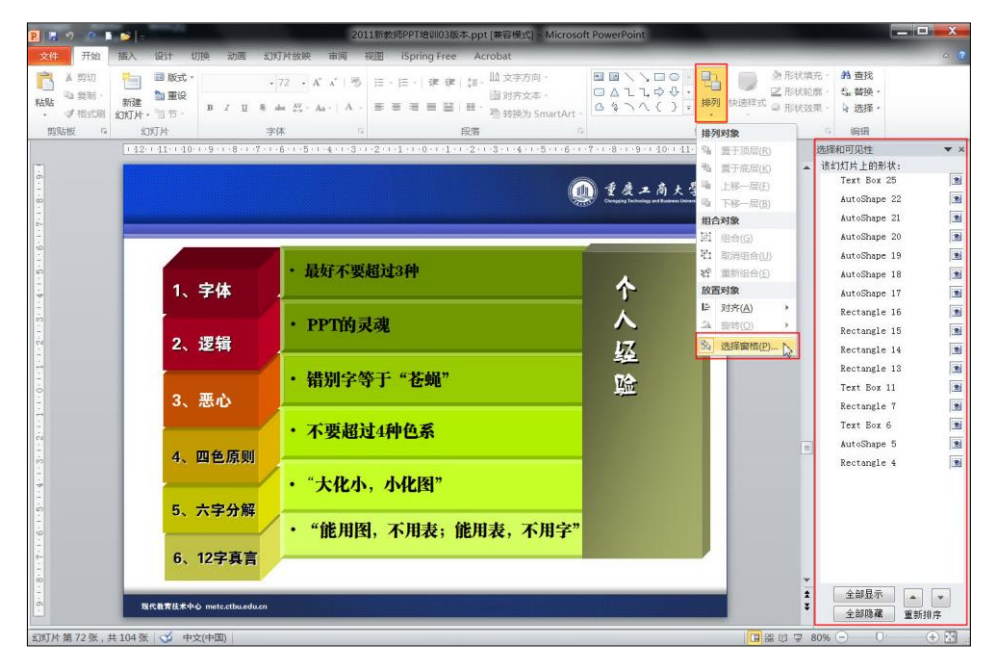

图 4.64 PowerPoint 2010 的选择窗格功能 (4)强大的音视频嵌入功能

PowerPoint 2010 音视频嵌入功能比之前的版本强大多了,而且人性化,具 有革命性的变革。它可以实现将音视频文件直接嵌入到 PPT 文档里,不再像以 前版本那样嵌入的音视频文件独立于 PPT 文件之外,演示时,不仅要带上 PPT 文件,还要同时带上已经嵌入了的音视频文件;否则,即使在 PPT 中嵌入了音 视频,演示时也无嵌入的音视频影音出现。由于版权的原因无法插入 RMVB 格 式视频外,大多数的视频文件都能插入(图 4.65)。

Windows Media file (asf)(\*.asf;\*.asx;\*.wpl;\*.wm;\*.wmx;\*.wmd;\*.wmz;\*.dvr-ms) Windows video file(avi)(\*.avi) QuickTime Movie file(\*.mov) MP4 Video(\*.mp4;\*.m4v;\*.mp4v;\*.3gp;\*.3gpp;\*.3g2;\*.3gp2) Movie file(mpeg)(\*.mpeg;\*.mpg;\*.mpe;\*.m1v;\*.m2v;\*.mod;\*.mpv2;\*.mp2v;\*.mpa) MPEG-2 TS Video(\*.m2ts;\*.m2t;\*.mts;\*.ts;\*.tts) Windows Media Video file(wmv)(\*.wmv;\*.wvx) Adobe Flash Media(\*.swf)

## 图 4.65 PowerPoint 2010 能嵌入的视频格式

插入视频文件后,PowerPoint 2010 还可以对插入的视频进行剪裁,更正颜 色,设置样式等操作;同时,PowerPoint 2010 还可把 PPT 转为视频(wmv 格 式), 这个直接转成视频的 PPT 动画, 效果与直接用 PPT 播放一模一样(图 4.66)。

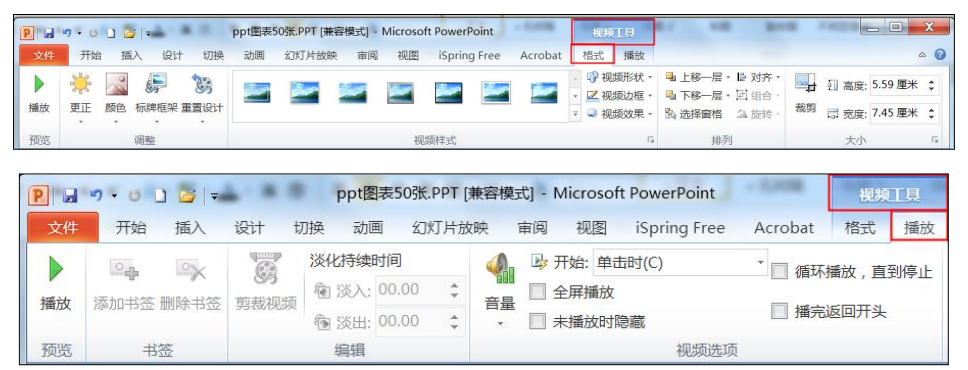

图 4.66 PowerPoint 2010 对嵌入的视频的剪裁和播放功能

(5)动画

PowerPoint 2010 增加了许多动画效果,最大的特点是将动画从动画窗格中 独立出来(但动画窗格仍然保留),成为一级菜单的一项。其中"计时"这一组 命令大大方便了时间轴的设定。同时,引入了"动画格式刷",可以直接将一个 对象的动画复制到另一个对象上,这一点非常有用,大大提高了制作的效率。

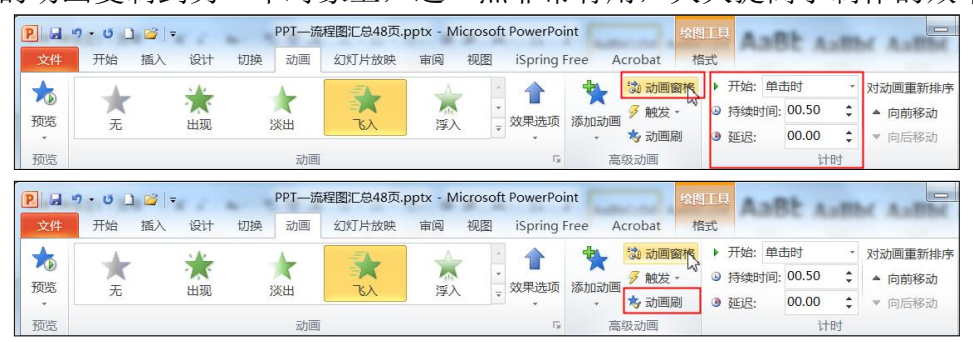

图 4.67 PowerPoint 2010 的动画设计功能

PowePoint 2010 为动画效果做了很多优化,比如边缘的羽化和透明处理让动

画更为华丽。另外路径及缩放等动作加入了很多细微的动画设置选项,让动画设 置变得更加灵活,效果上也更加自然了。在幻灯片的切换上,PowerPoint2010 增 加了很多绚丽的特效,原有的切换效果也变得更加华丽(图 4.68)。

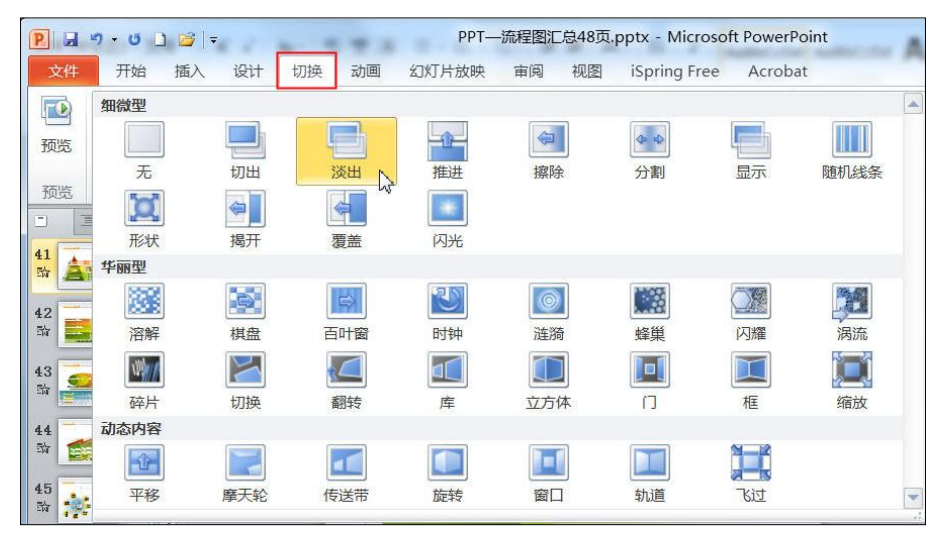

图 4.68 PowerPoint 2010 的动画效果设计

## (6)图形任意裁剪

PowerPoint 2010 在形状上的改进一眼看来并不明显,但实际上 PowerPoint 2010 在这方面也具有重大的突破,可以裁减任意形状,根据焊接、裁剪、相 交、简化这些形状与形状之间的关系进行裁剪。如,任意画二个图形,通过形 状剪除、联合和组合, 就可以得到新的形状图形(图 4.69)。

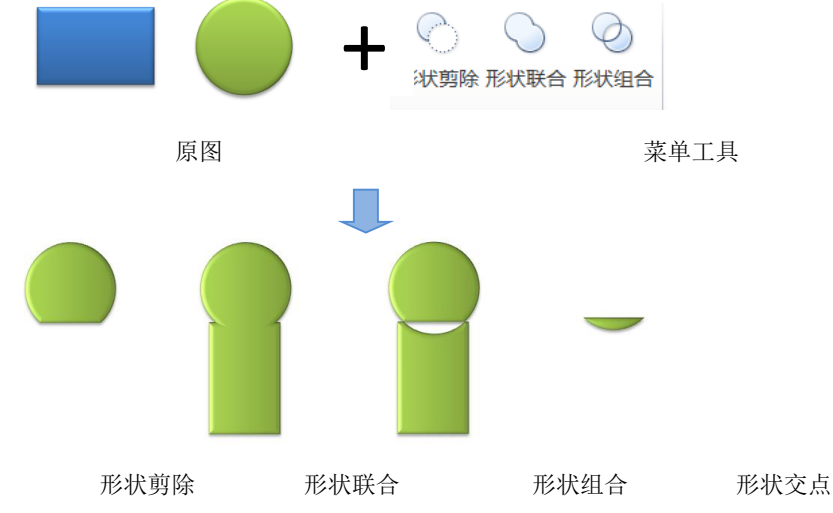

图 4.69 PowerPoint 2010 的图形任意裁剪功能

制作 PPT 课件时, 经常有大量的图片处理工作。以前有人说: "PPT 作得好, 多半是 PS 的能力比较强", PowerPoint 2010 出现后, 这话就不完全正确了。 PowerPoint 2010 的图像处理整合了很多 PS 的功能, 但使用起来却超级简单。 选择菜单中的"格式一艺术效果",出现图 4.70

<sup>(</sup>7)图像处理功能强大

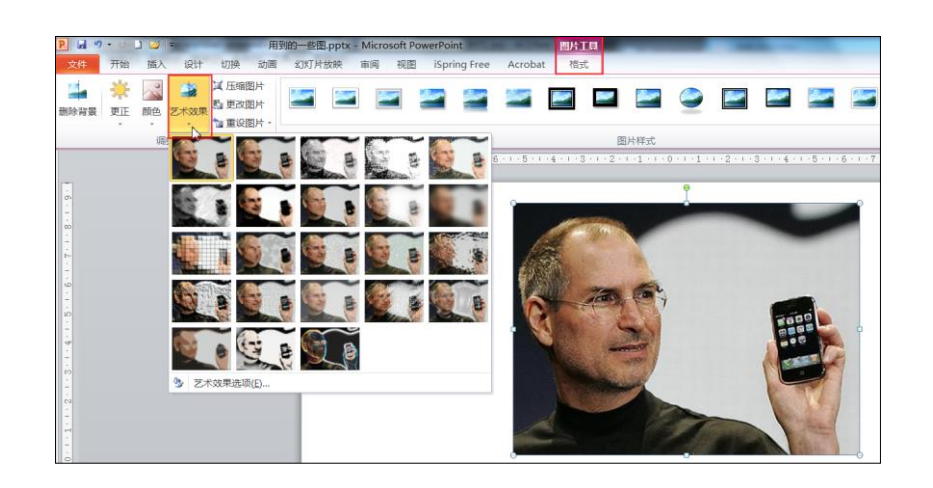

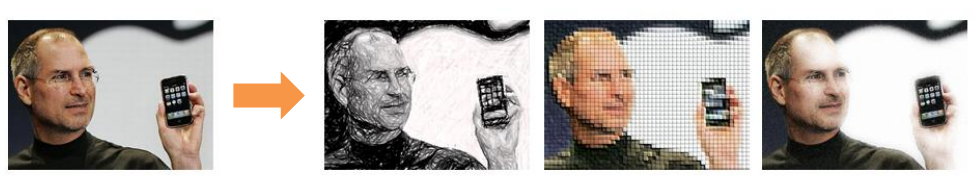

之前效果 2010年11月11日 1月11日 1月11日 1月11日 1月11日 1月11日 1月11日 1月11日 1月11日 1月11日 1月11日 1月11日 1月11日 1月11日 1月11日 1月11日 1月11日 1月11日 1月11日 1月11日 1月11日 1月11日 1月11日 1月11日 1月11日 1月11日 1月11日 1月11日 1月11日 1月11日 1月11日 1月11日 1月11日 1月11日 1月11日 1

图 4.70 PowerPoint 2010 的图像处理功能

(8)背景随意抠

PowerPoint2010 的抠图功能,已经不再是以前版本里简单的"去掉背景色" 了,能去掉复杂的背景色,功能也更加完备。

选择图片后,点击"格式一删除背景",出现图 4.71

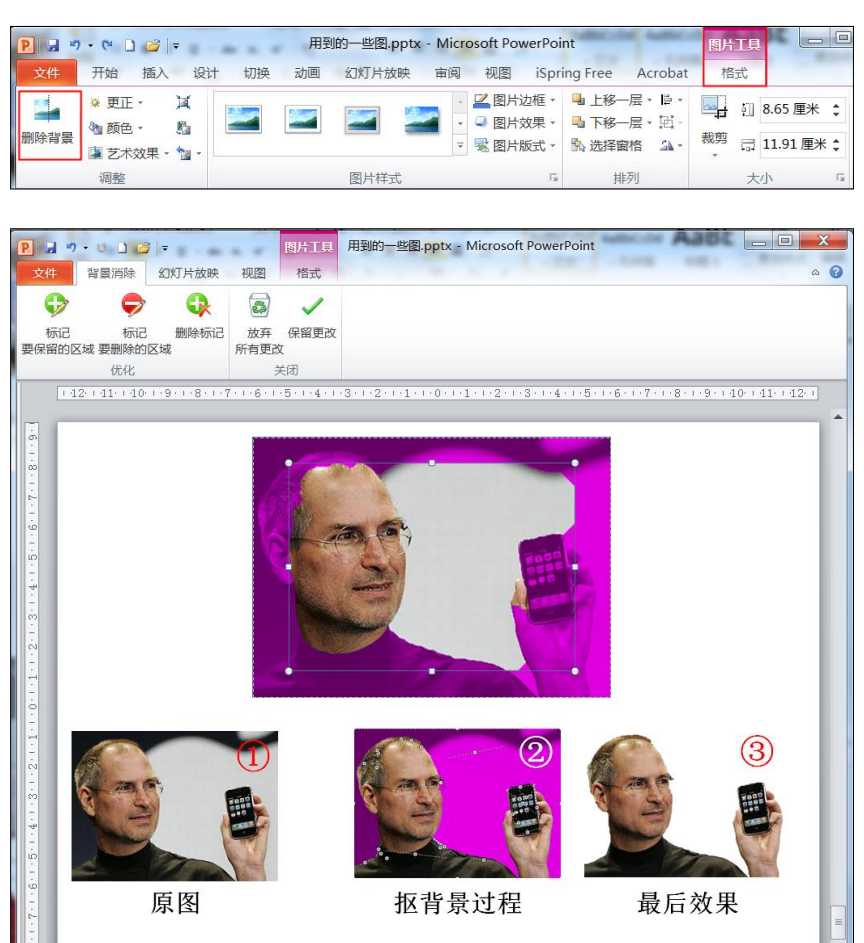

(9)屏幕截图

平时截图通常会用到 HyperSnap 或者 QQ, 现在 PowerPoint 2010 已经内置 了屏幕截图功能,使用起来十分方便。

点击菜单栏的"插入一屏幕截图",其中,"可用视窗"可插入任何未最小 化到任务栏程序的图片, "屏幕剪辑"通过拖拽可插入屏幕任何部分的图片(图 4.72)。不过不支持截取当前的 PowerPoint 窗口,有点遗憾。

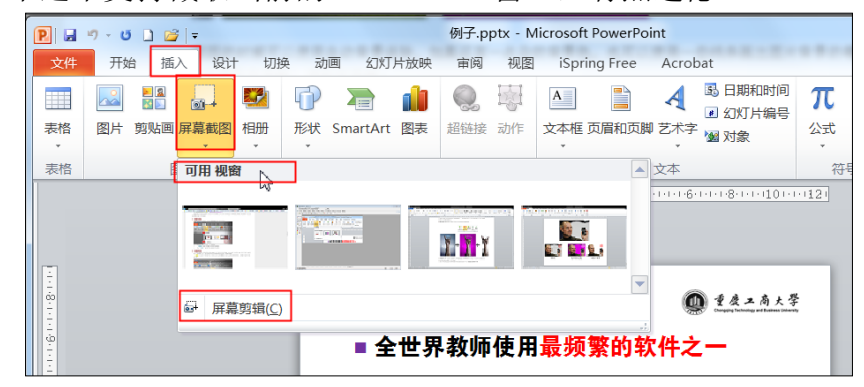

图 4.72 PowerPoint 2010 的屏幕截图功能

(10)联机功能

联机功能是 PowerPoint 2010 中全新引入的功能, 在"文件一保存并发送" 中,可以看到所有的联机选项。你可以直接把 PPT 保存到微软的 Sky Driver 网盘; 也可以发布到 SharePoint, 将此演示文稿与他人协作工作;还可以为你想广播的 幻灯片创建一个链接,让其他人远程观看你的 PPT 放映等。

以上介绍了很多 PowerPoint 2010 的新增功能,其实 PowerPoint 2010 的新增 功能还有许多,大家可以根据自己的需要去挖掘。PowerPoint 2010 是有史以来 微软最优秀的 PPT 版本,易用、稳定、功能强大等优势得到大家的公认。

by 基于问题的高校教师信息化教学能力提升.科学出版社,2014:77-84